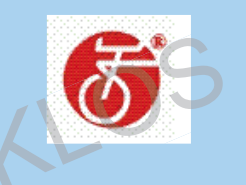

# TSDZ2 Central Motor Drive System Pyright KEKLOS TSDZ2 Central Motor Drive System KEKLOS

Display VLCD-5

Manuale operativo

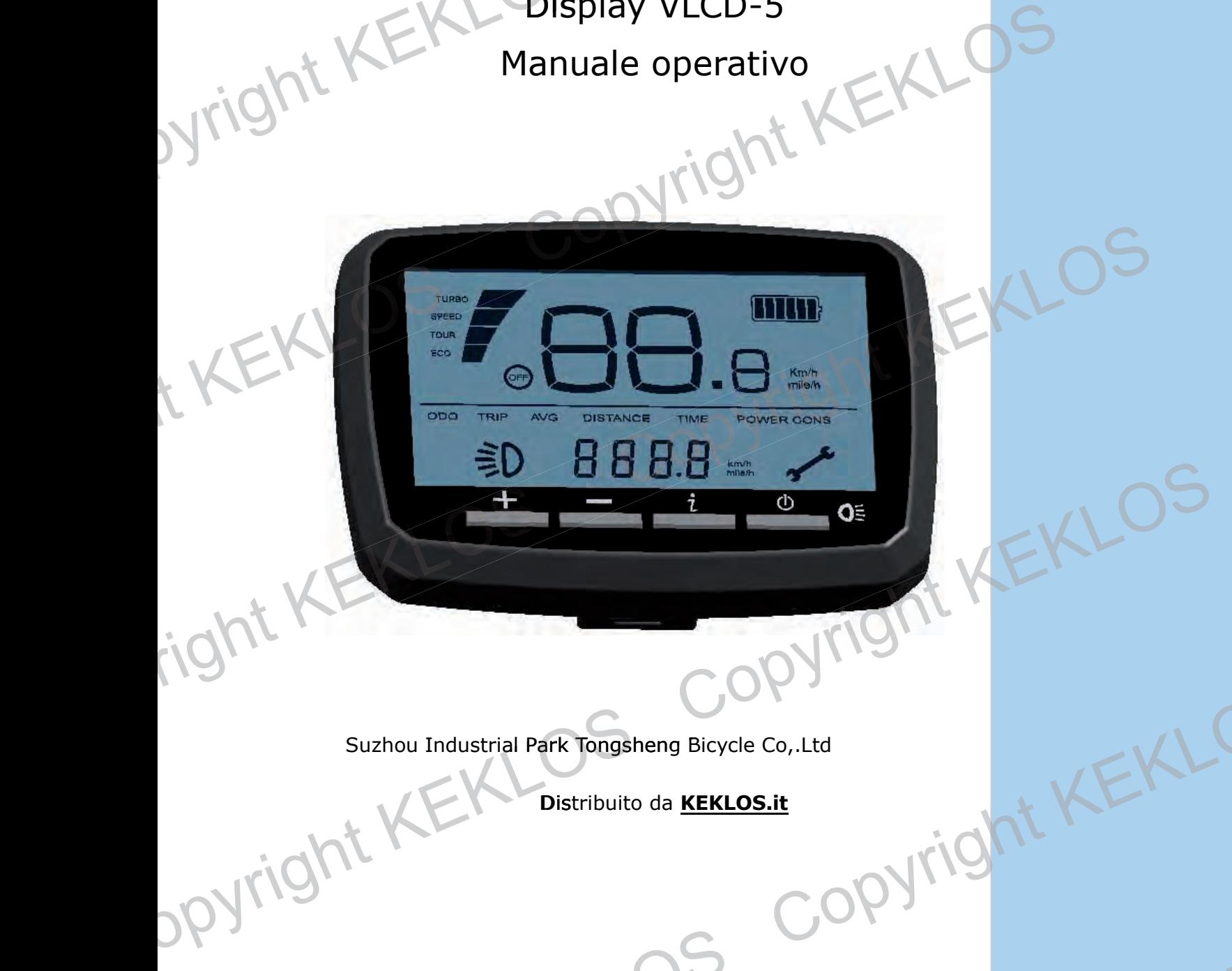

Bicycle Suzhou Industrial Park Tongsheng Bicycle Co, Ltd<br>Distribuito da KEKLOS COPYright KEKLOS<br>COPYright KEKLOS COPYright KEK

**Distribuito da [KEKLOS.it](http://keklos.it)** 

LOS COPYREKLOS COPYRIGHT KEK

. right

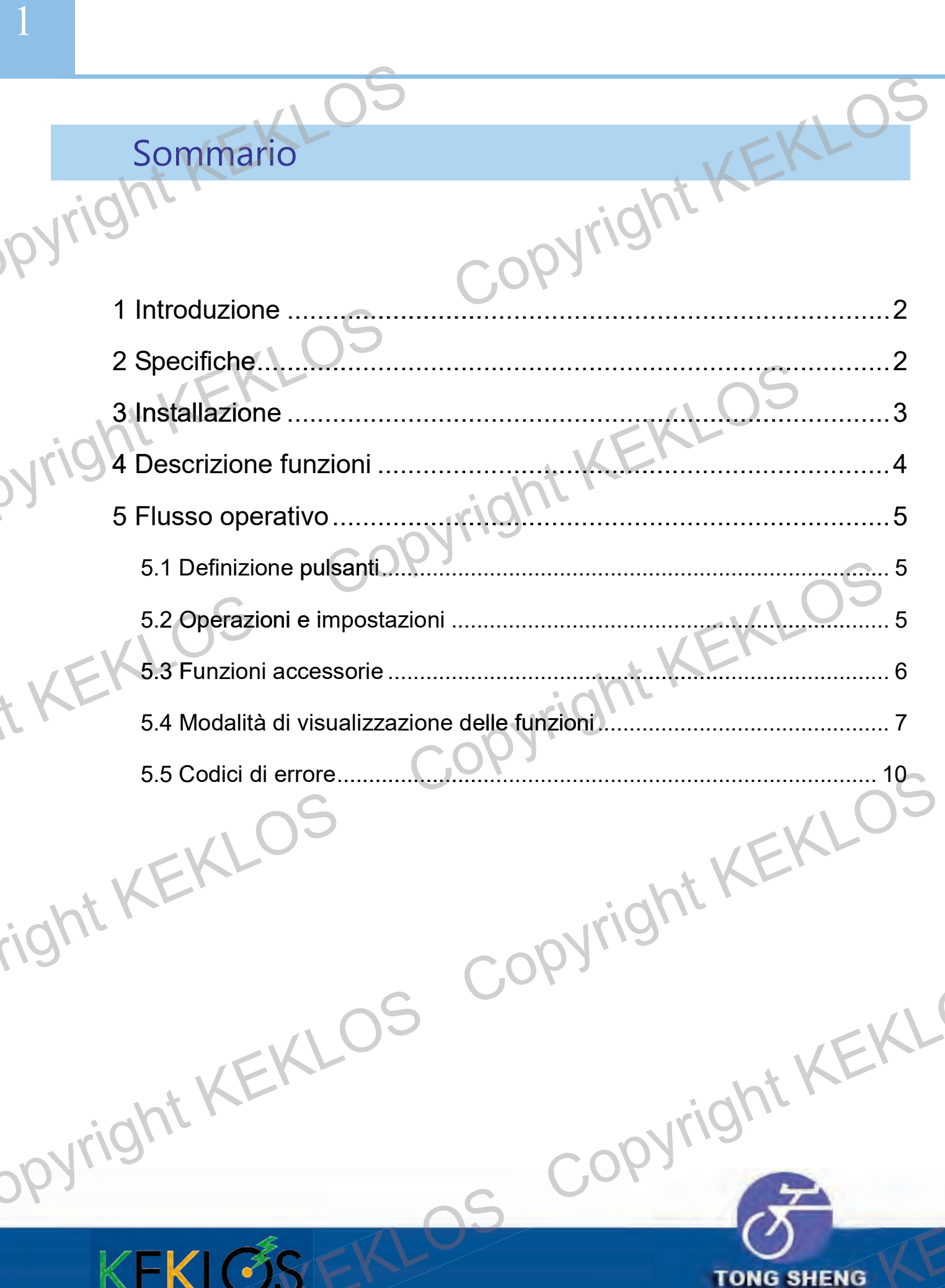

**ANTIS** 

### 1 Introduzione

Il display VLCD-5 è progettato per il funzionamento con biciclette elettriche. E' usato principalmente per gestire il livello di assistenza. Visualizza inoltre il livello di carica della batteria, la velocità istantanea e i Km percorsi. percorsi 1 Introduzione<br>
Il display VLCD-5 è progettato p<br>
usato principalmente per gestire il li<br>
carica della batteria, la velocità istan<br>
2 Specifiche

#### 2 Specifiche

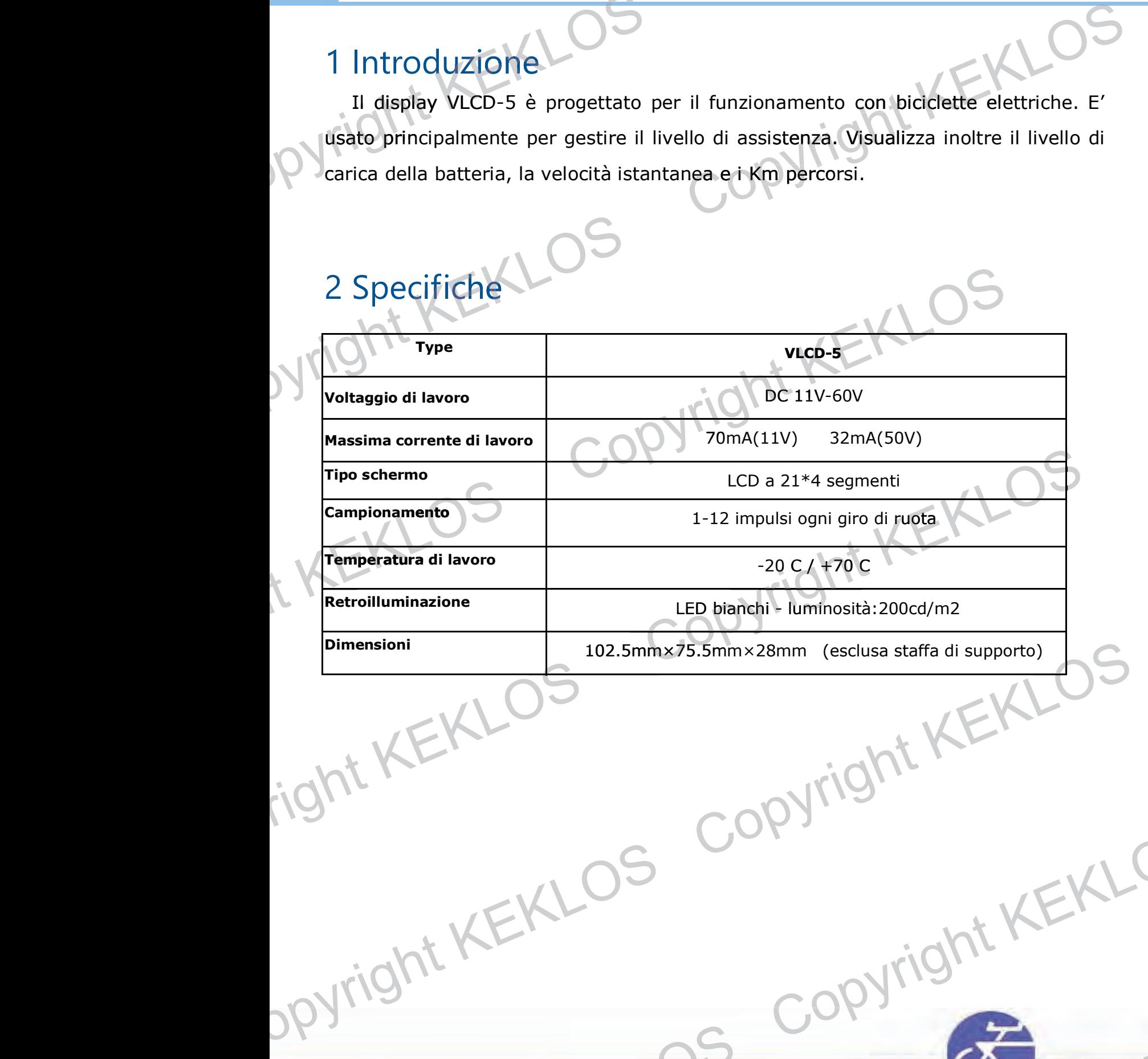

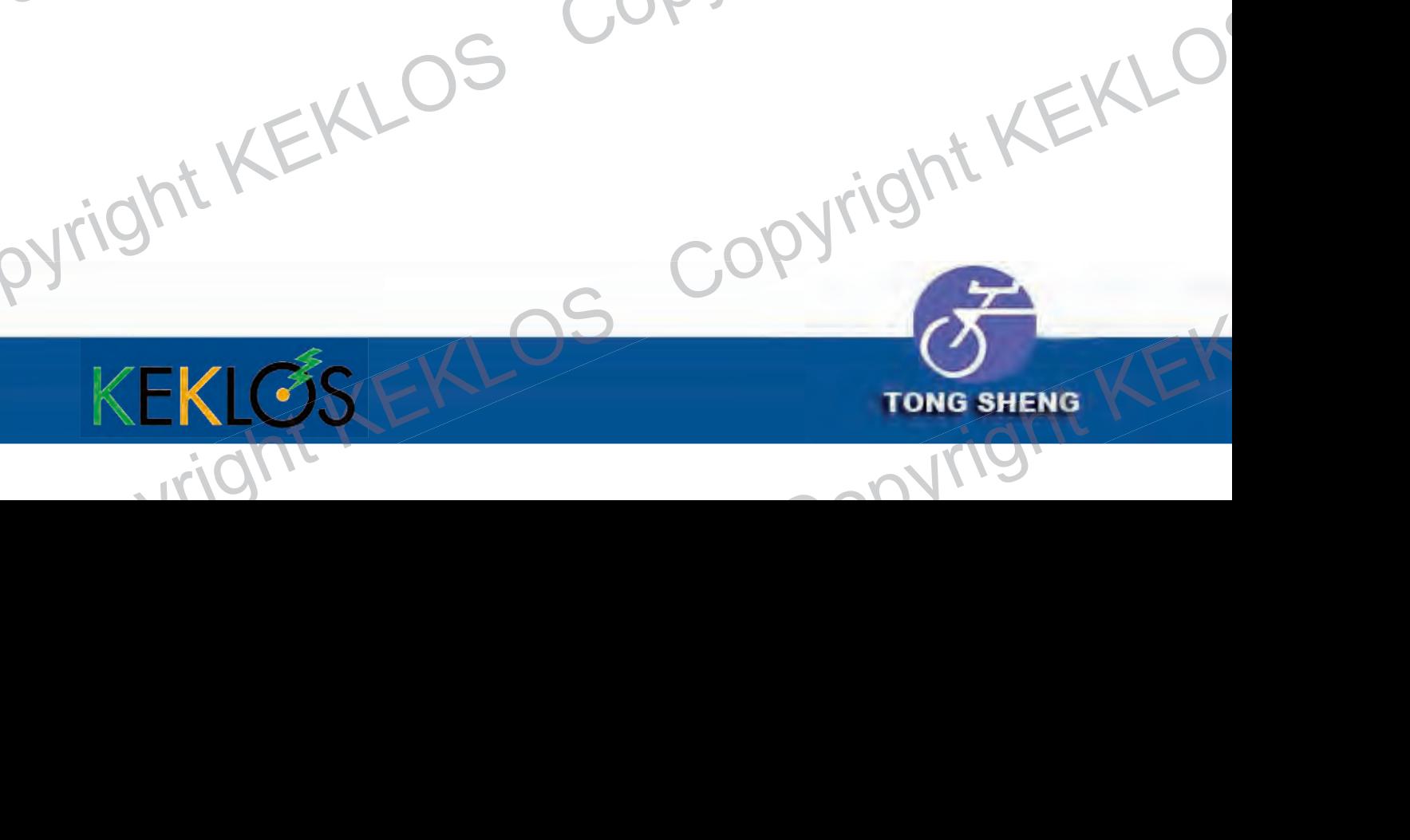

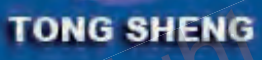

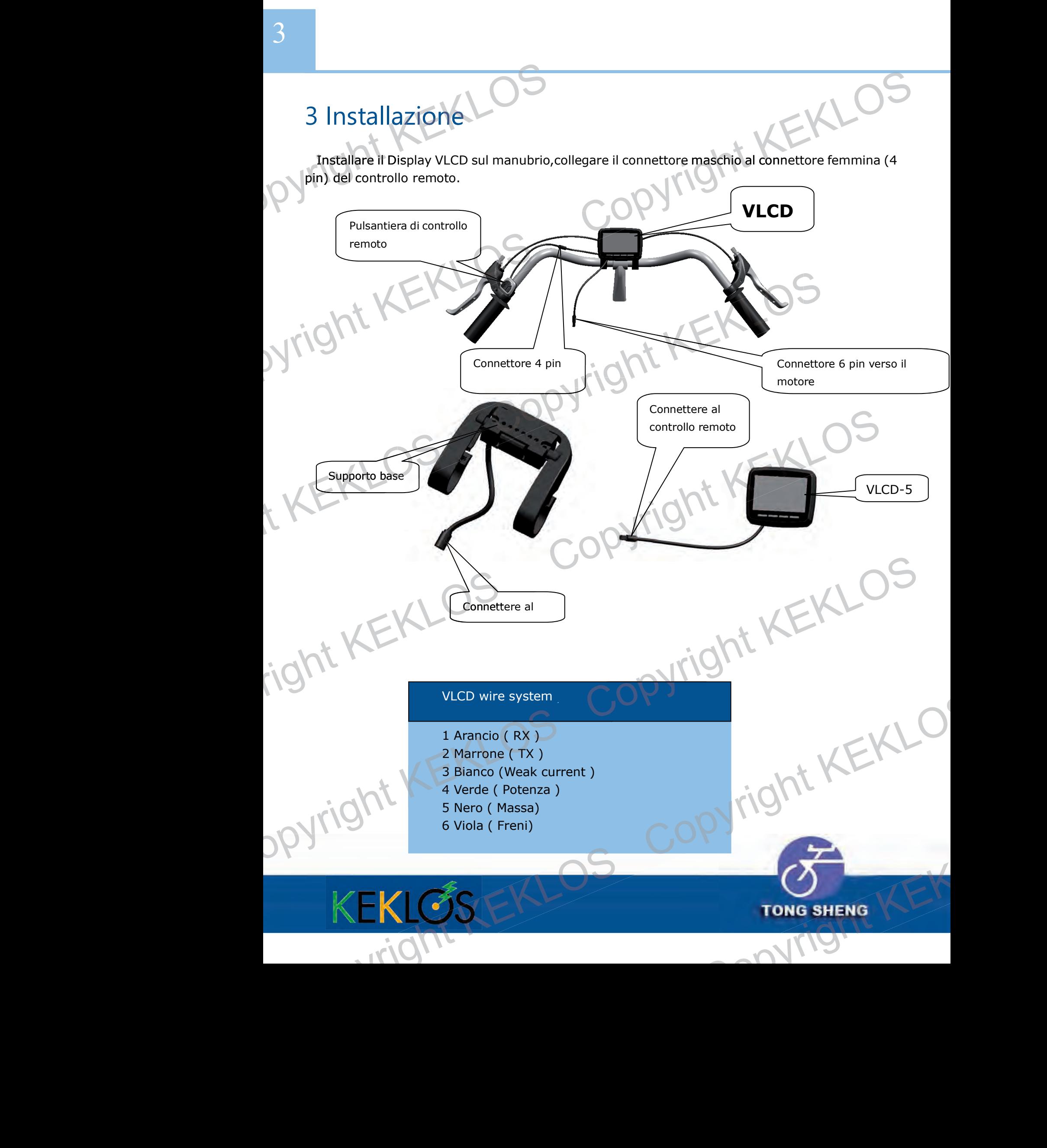

# 4 Descrizione funzioni 4.1 Velocità<br>
4.1 Velocità<br>
Visualizza la velocità istantanea in<br>
4.2 Carica della batteria<br>
Quattro barre orizzontali indicano<br>
quasi esaurita.<br>
4.3 Distanza percorsa nel viag<br>
Visualizza la distanza percorsa nel<br>
4.4 Odo

#### **4.1 Velocità Velocità**

Visualizza la velocità istantanea in Km/h o MpH

#### **4.2 Carica della batteria 4.**

Quattro barre orizzontali indicano la carica della batteria. Il lampeggio indica la batteria la quasi esaurita. **4.1** Velocità<br>
Visualizza la velocità istantanea in Km/h o MpH<br>
4.2 Carica della batteria<br>
Quattro barre orizzontali indicano la carica della batteria. Il lampeggio indica la batteria<br>
quasi esaurita.<br>
4.3 Distanza percor

#### **4.3 Distanza percorsa nel viaggio (azzerata con lo pegnimento)**

Visualizza la distanza percorsa nel viaggio corrente.

#### **4.4 Odometro** Visualizza il percorso totale.

#### **4.5 Tempo in movimento movimento**

Registra il tempo trascorso in movimento.

#### **4.6 Velocità media**(**AVG**) Visualizza la velocità media.

**4.7 Livello di assistenza** Visualizza il livello di assistenza attuale (da 1 a 4). **4.4 Odometro**<br>
Visualizza il percorso totale.<br> **4.5 Tempo in movimento**<br>
Registra il tempo transcorso in movimento.<br> **4.6 Velocità media** (AVG)<br>
Visualizza la velocità media.<br> **4.7 Livello di assistenza attuale** (da 1 a

#### **4.8 Retroilluminazione**

Cicla tra due livelli di retroilluminazione. Il default è spento..

#### **4.9 Diametro ruota**

Selezione del diametro della ruota ( da 14 a 32 pollici. Default 26 pollici).

#### **4.10 Impulsi magnetici magnetici**

Seleziona il numero di impulse magnetic per ogni giro di ruota (default 1).

#### **4.11 Funzione 6 Km/h**

Indica se è attiva la funzione 6 Km/h..

#### **4.12 Codici diagnostici**

In funzione del tipo di malfunzionamento, vengono visualizzati codici di errore. La visualizzazione è interrotta quando il display è azzerato. Visualizza il livello di assistenza attuale (da 1 a 4).<br> **4.8 Retroilluminazione**. Il default è spento..<br>
Cicla tra due livelli di retroilluminazione. Il default è spento..<br> **4.9 Diametro ruota**<br>
Selezione del diametro del azzerato A.12 Codici diagnostici<br>
In funzione del tipo di malfunzionamento, vengono visualizzati codici di errore. La<br>
visualizzazione è interrotta quando il display è azzerato.<br>
TIGNI<br>
COPYRIGHT KEKLOS COPYRIGHT KEKLOS po

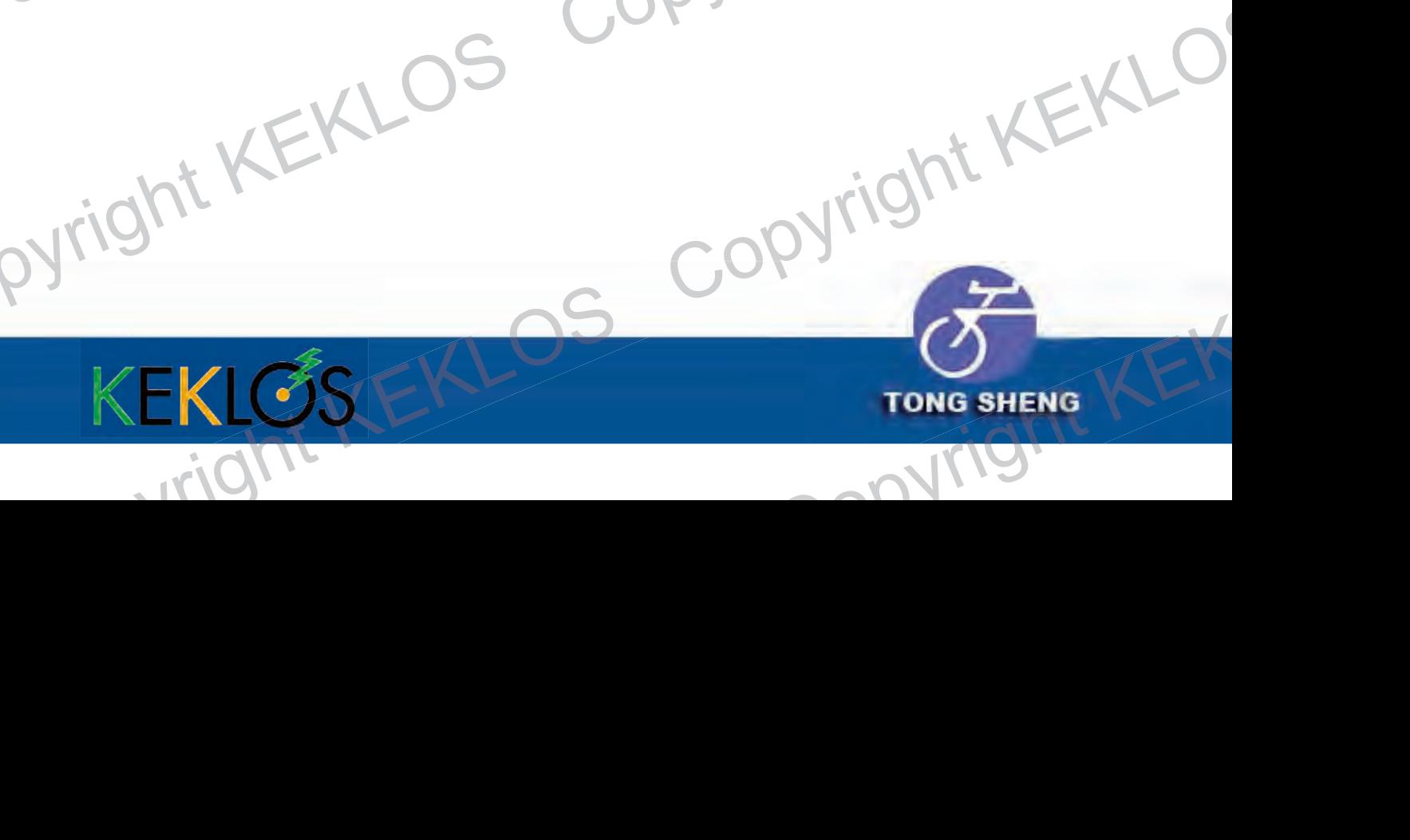

# 5 Flusso operativo S Flusso operativo

**5.1 Definizione pulsanti**

## - modalità on/off

#### **5.2 Operazioni e impostazioni**

1) Premere (1) questo pulsante per accendere il display LCD, una pressione prolungata di due secondi spegne il display. In mancanza di attività, il display sis pegne automaticamente dopo 5 minuti. 5 Flusso operativo<br>
Copyright AE<br>
Copyright KE<br>
Copyright KE<br>
Copyright KE<br>
Copyright KE<br>
Copyright KE<br>
Copyright KE<br>
Copyright KE<br>
Copyright KE<br>
Copyright KE<br>
Copyright Reset of the Copyright Reset Polyne Polyneta di Copyright KERLOS Coperazioni<br>
Copyright KERLOS Coperazioni<br>
1) Premere Copyright Copyright Copyright Copyright Copyright Copyright Copyright Copyright Copyright Copyright Copyright Copyright Copyright Copyright Copyright

2) Ci sono 4 livelli di assistenza alla pedalata ( basso, minimo, medio, alto).

Premere  $\leftarrow$  questi pulsanti per regolare il livello di assistenza. Il Default è assistenza media.

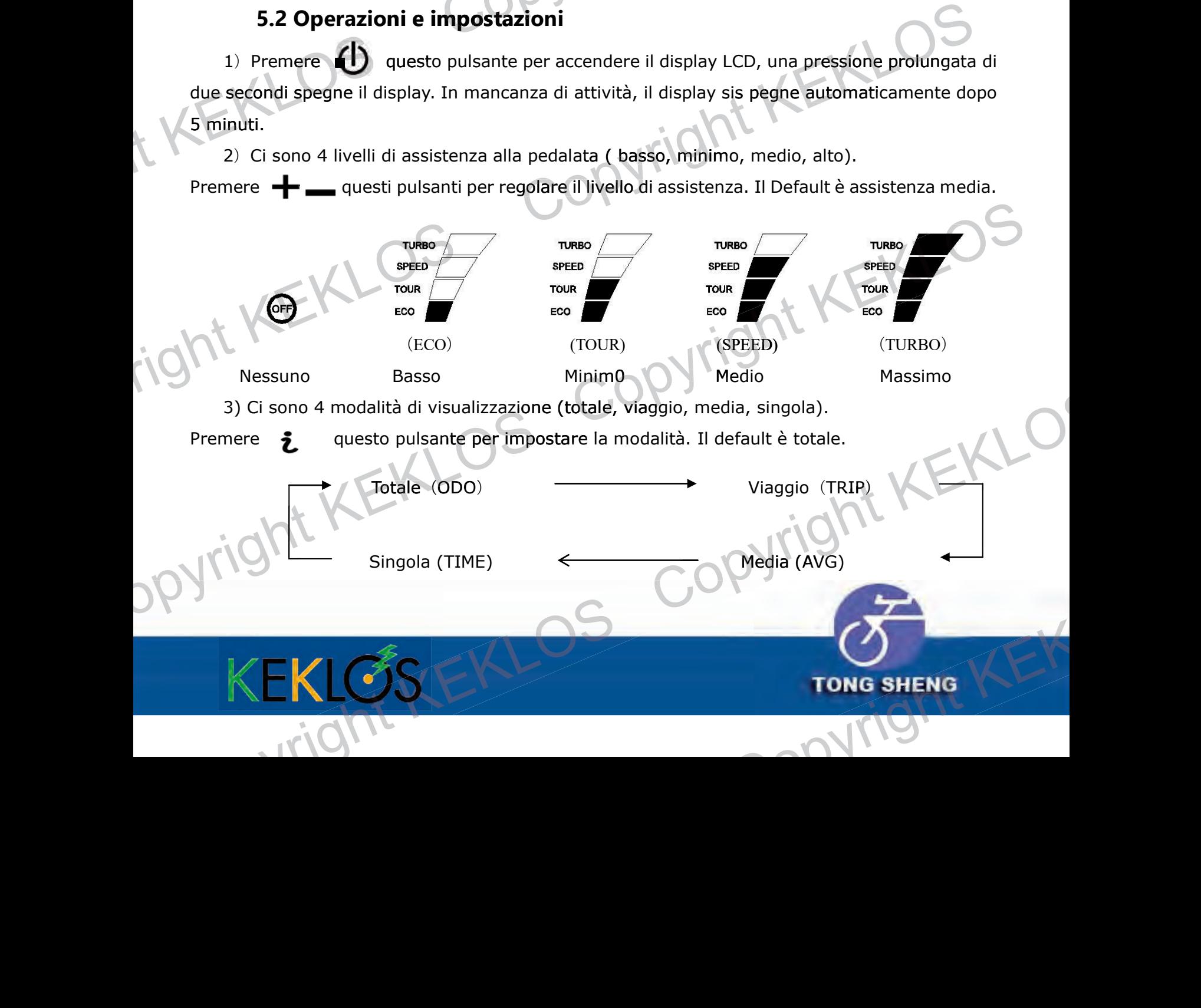

#### **5.3 Funzioni accessorie**

#### Retroilluminazione

Usare il (I) pulsante per accendere e spegnere la retroilluminazione.

#### Odometro (ODO)

Durante la visualizzazione odometro, premere **i treade (I)** i tre pulsanti contemporaneamente per 2 secondi per azzerare il valore. 5.3 Funzioni accessorie<br>
Retroilluminazione<br>
Usare il (b pulsante per accende<br>
Odometro (ODO)<br>
Durante la visualizzazione odomet<br>
contemporaneamente per 2 secon<br>
ODO

Odometro

## **Iright Y** Percorso viaggio corrente(TRIP)

Durante la visualizzazione del percorso corrente, premere il  $\sum$  pulsante per 2 secondi per azzerare distanza e tempo. 5.3 Funzioni accessorie<br>
Comparison de pulsante per accendere e spegnere la remondium<br>
Comparison de pulsante de spegnere de la remondium<br>
Comparamente de la risualizzazione odometro, premere  $-$  + (b) i tre pulsanti<br>
con

Percorso corrente

#### Velocità media (AVG)

Visualizza la velocità media (velocità media = percorso corrente / tempo in movimento), la risoluzione è 0,1 Km/h (mil/h). Colometro<br>
Derecorso viaggio corrente (RID)<br>
Durante la visualizzazione del percorso corrente, premere il  $\zeta$  pulsante per<br>
Percorso corrente (RID)<br>
Colometro<br>
Percorso corrente, premere il  $\zeta$  pulsante per<br>
Colometro Per azzerare distanza e tempo i<br>
TRIP<br>
Colocità media (AVG)<br>
Visualizza la velocità media (velocità media = percorso corrente/tempo in movimento), la<br>
risoluzione è 0,1 Km/h (mil/h).<br>
Velocità media = percorso corrente/tem

Copyright KEKLOS CAP Tempo in movimento TIME

## right KE Tempo in movimento (TIME)

Velocità media

Visualizza il tempo di viaggio.

Tempo in movimento Tempo in movimento

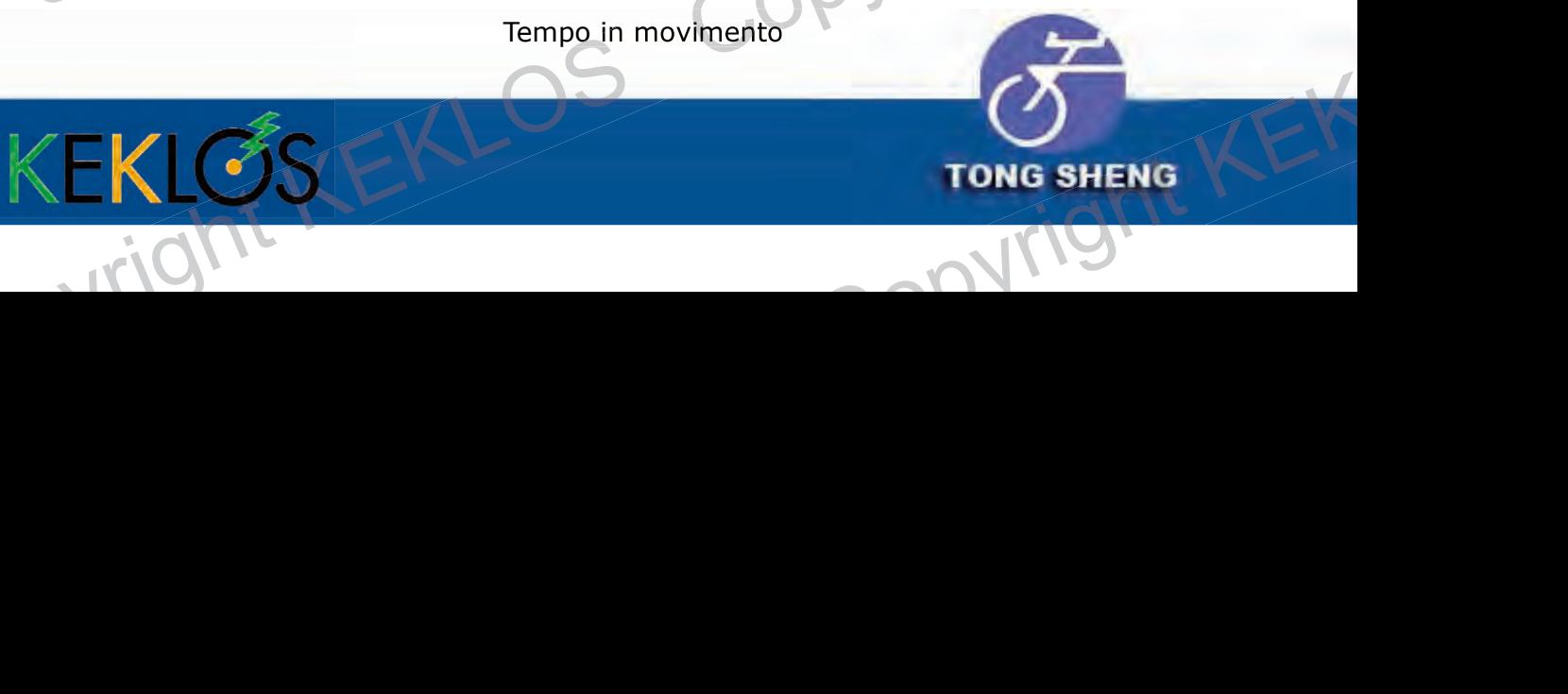

#### Codici diagnostici

Visualizza I codici di errore per identificare il problema. Quando il sistema rileva un errore problema viene visualizzato il relativo codice nell'area della velocità del video. videoCodici diagnostici<br>Visualizza I codici di errore per ide<br>Viene visualizzato il relativo codice<br>North KEKLOSS

#### **5.4 Modalità di visualizzazione delle funzioni funzioni**

Per entrare in modalità visualizzazione, premere **i pulsanti contemporaneamente** in modalità visualizzazione, premere per 3 secondi durante l'accensione, quindi tutti gli elementi (funzioni normali e speciali) sono visualizzati. Colici di alterno per identificare il problema. Quando il sistema rileva un errore<br>
Vene visualizzato il relativo codice nell'area della velocità del video.<br>
Codici di errore<br>
Codici di errore<br>
Codici di errore<br>
Codici di

Codici di errore

Ci sono 11 modalità di visualizzazione (odometro, distanza corrente, velocità media, tempo, diametro ruota, selezione impulse magnetici, selezione unità di misura, funzione 6 Km/h, impostazione velocità massima, impostazione potenza, selezione modalità). Selezionare la modalità desiderata: default odometro.

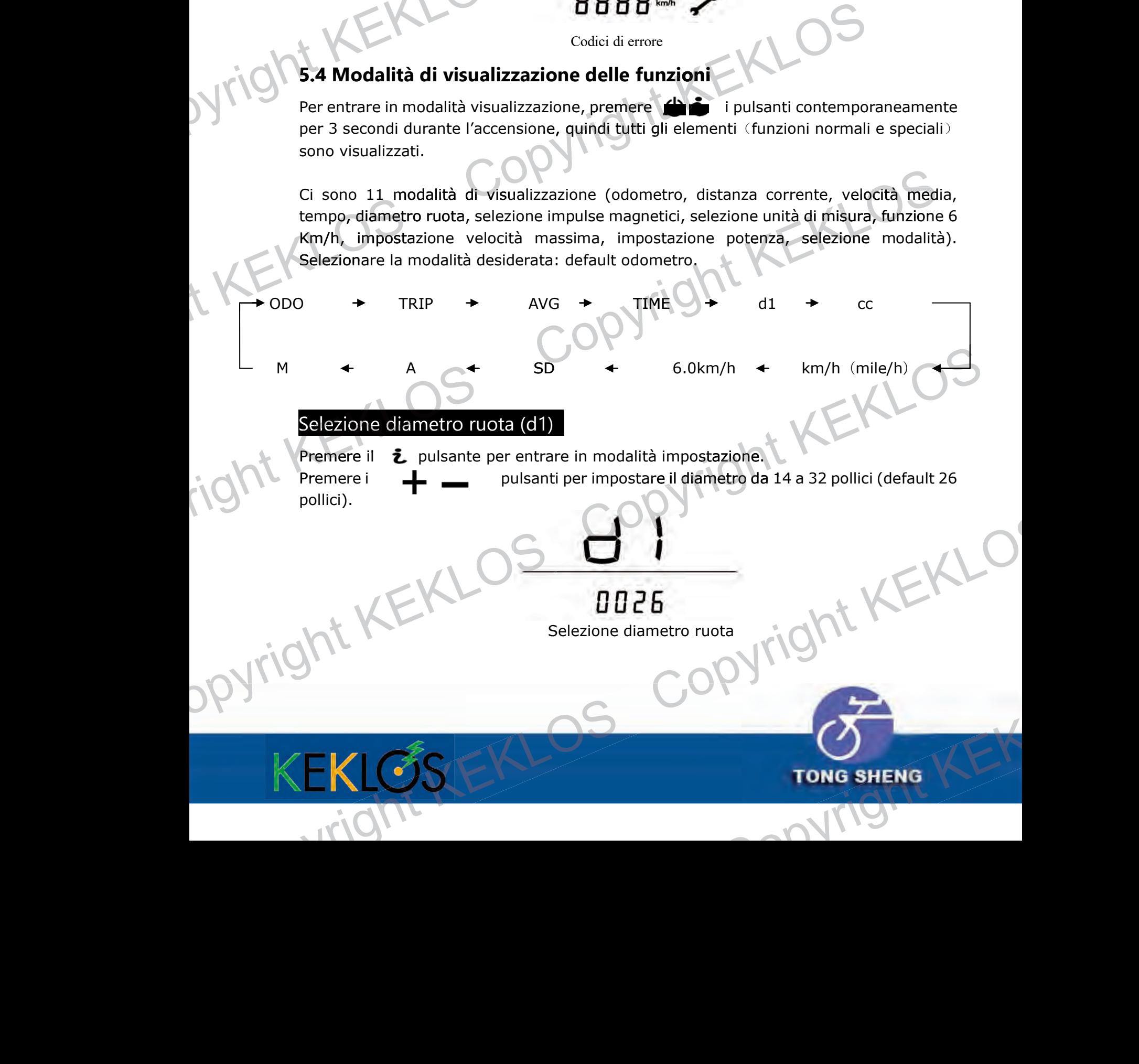

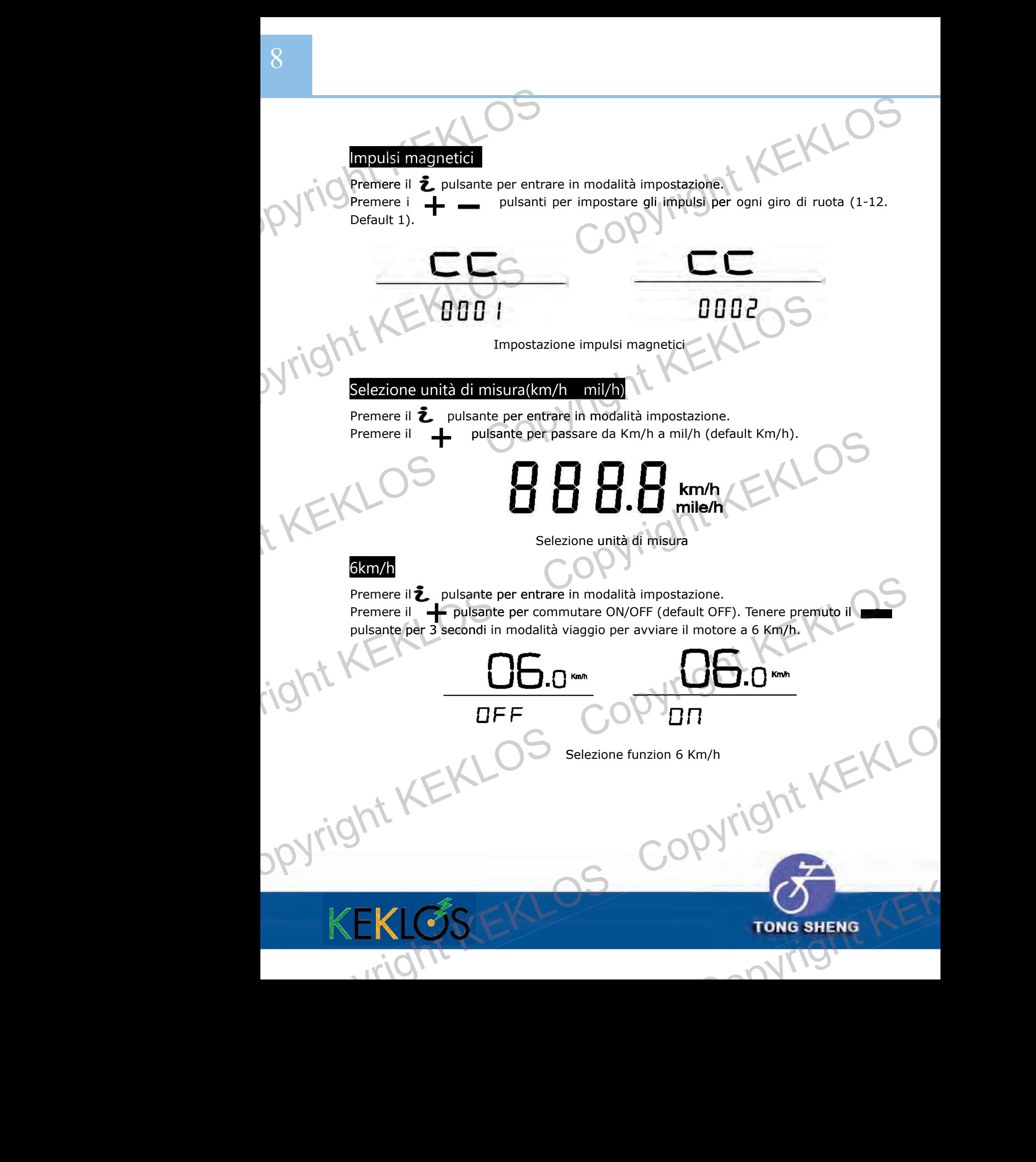

#### Velocità massima

Premere il  $\sum$  pulsante per entrare in modalità impostazione.

pulsanti per impostare la velocità (default 25 Km/h). Premere i

**ATTENZIONE! La normativa italiana per I veicoli a pedalata assistita non consente velocità assistite superiori a 25 Km/h. L'impostazione di velocità superiori espone il conducente a sanzioni e al ritiro del mezzo, oltre ad invalidare la garanzia.**  Velocità massima<br>
Premere il 2 pulsante per entrar<br>
Premere i<br>
ATTENZIONE! La normativa<br>
consente velocità assistite su<br>
superiori espone il conducente<br>
la garanzia.

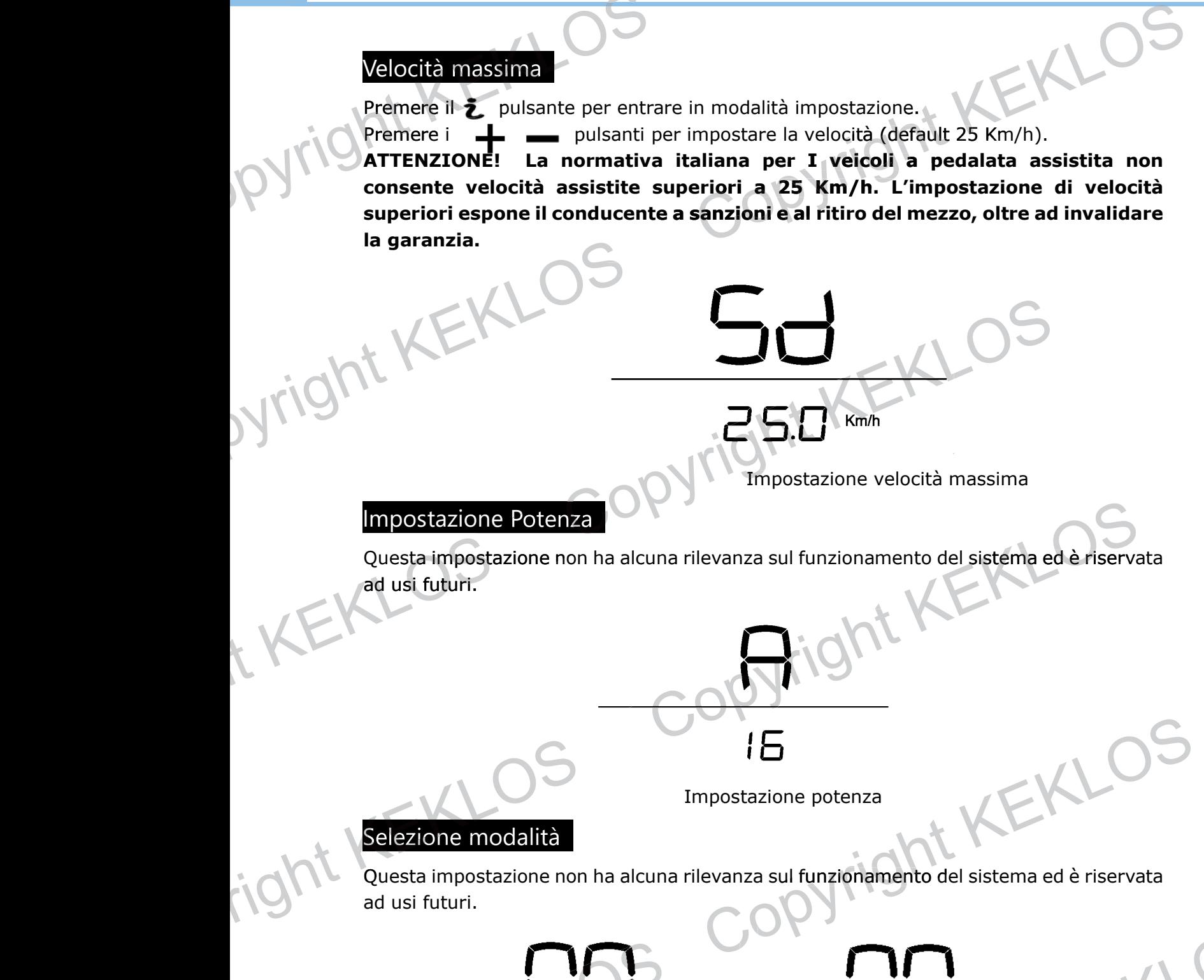

Impostazione potenza

#### Selezione modalità

Questa impostazione non ha alcuna rilevanza sul funzionamento del sistema ed è riservata ad usi futuri. The potenza<br>
Copyright KERLOS<br>
Copyright KERLOS<br>
Copyright KERLOS<br>
Selezione modalità<br>
Copyright KERLOS<br>
Selezione modalità

Selezione modalità

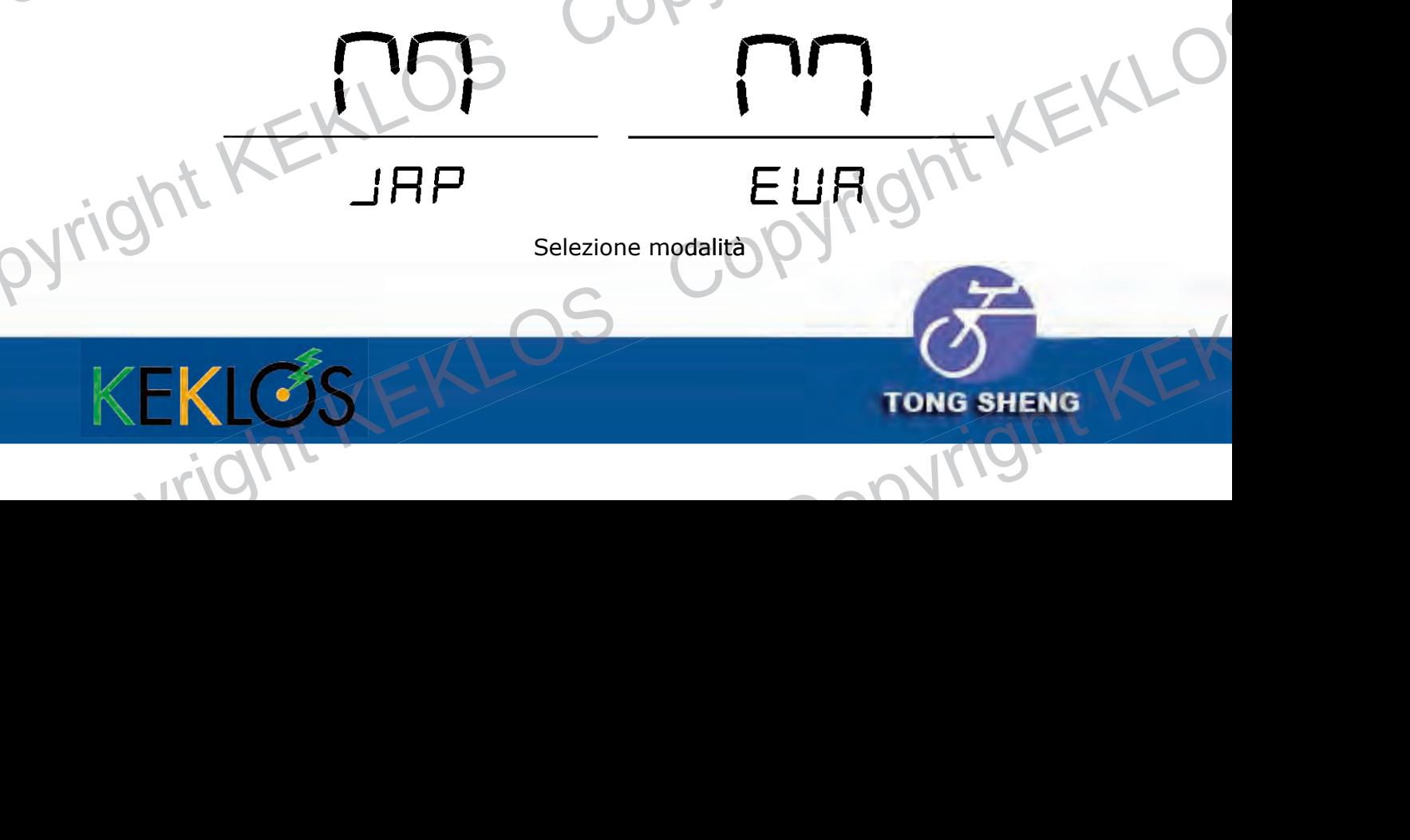

# Pyright KEKLOS Copyright KEKLO<br>KEKLOS Copyright KEKLO<br>KEKLOS Copyright KEKLO COPY COPYRIGHT

#### **5.5 Codici di errore**

In base al malfunzionameno sarà visualizzato il corrispondente codice di errore. Il codice di errore sarà azzerato allo spegnimento del sistema. sistema

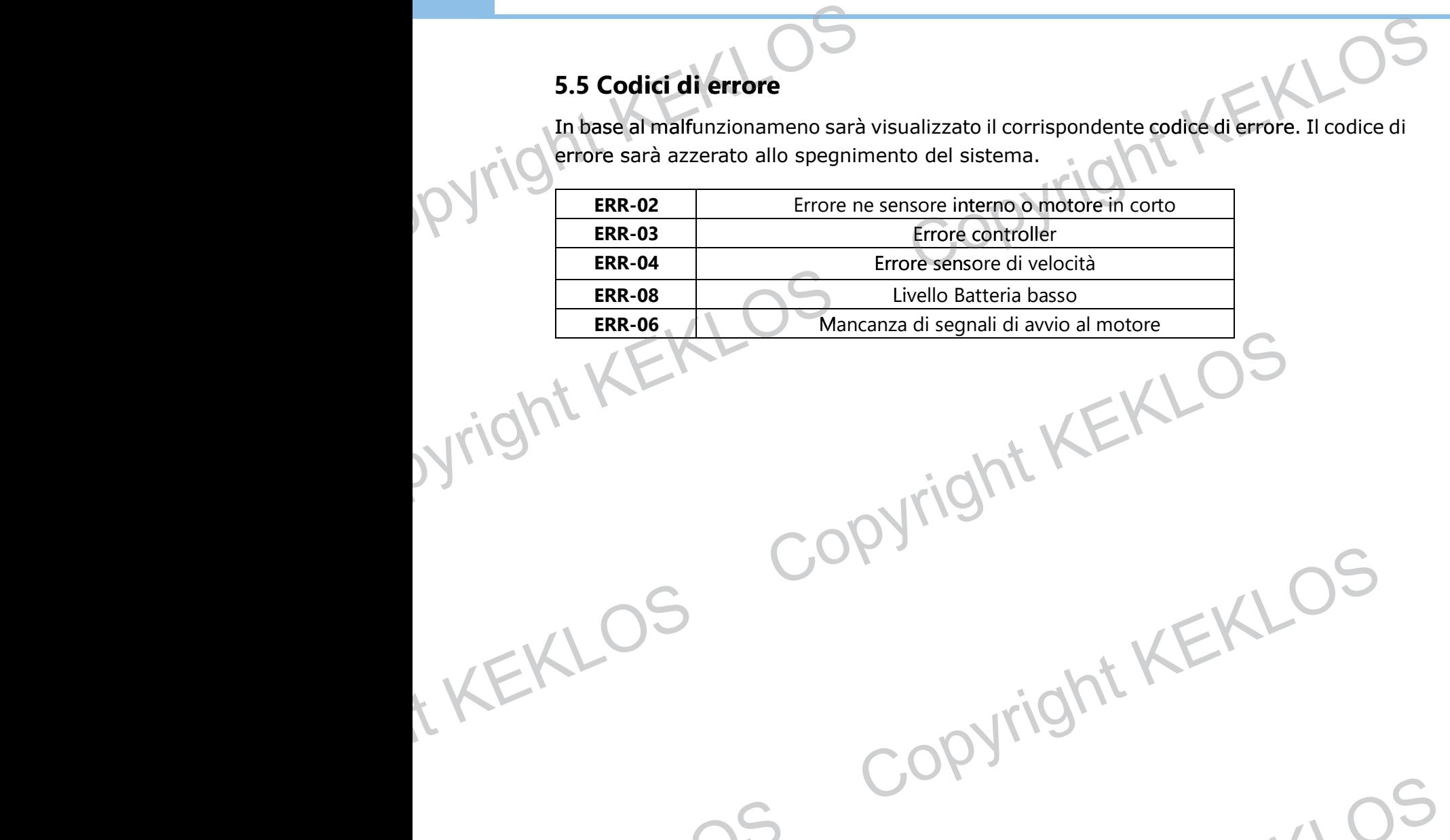

t KEKLOS Copyright KEKLOS<br>Copyright KEKLOS Copyright KEKLOS

Tight KEKLOS Copyright KEKLOS

Suzhou Industrial Park Tongsheng Bicycle Co,.Ltd) Distribuzione in Italia: Join Trade S.r.l. Sito Web: http://keklos.it Telefono:+39 02 87 19 73 71 E-mail: info@keklos.it REKLOS<br>EXEKLOS Copyright KEKLOS<br>Copyright KEKLOS<br>Computer Simple College River College College<br>Copyright Contains Contained States<br>Copyright Copyright College College College College College College College College<br>Copyrig REKLOS COpyright KEKLOS 71 ight KEKLOS Copyright KEKLOS<br>Tight KEKLOS Copyright KEKLOS

right RL. Copyright KEKLOS

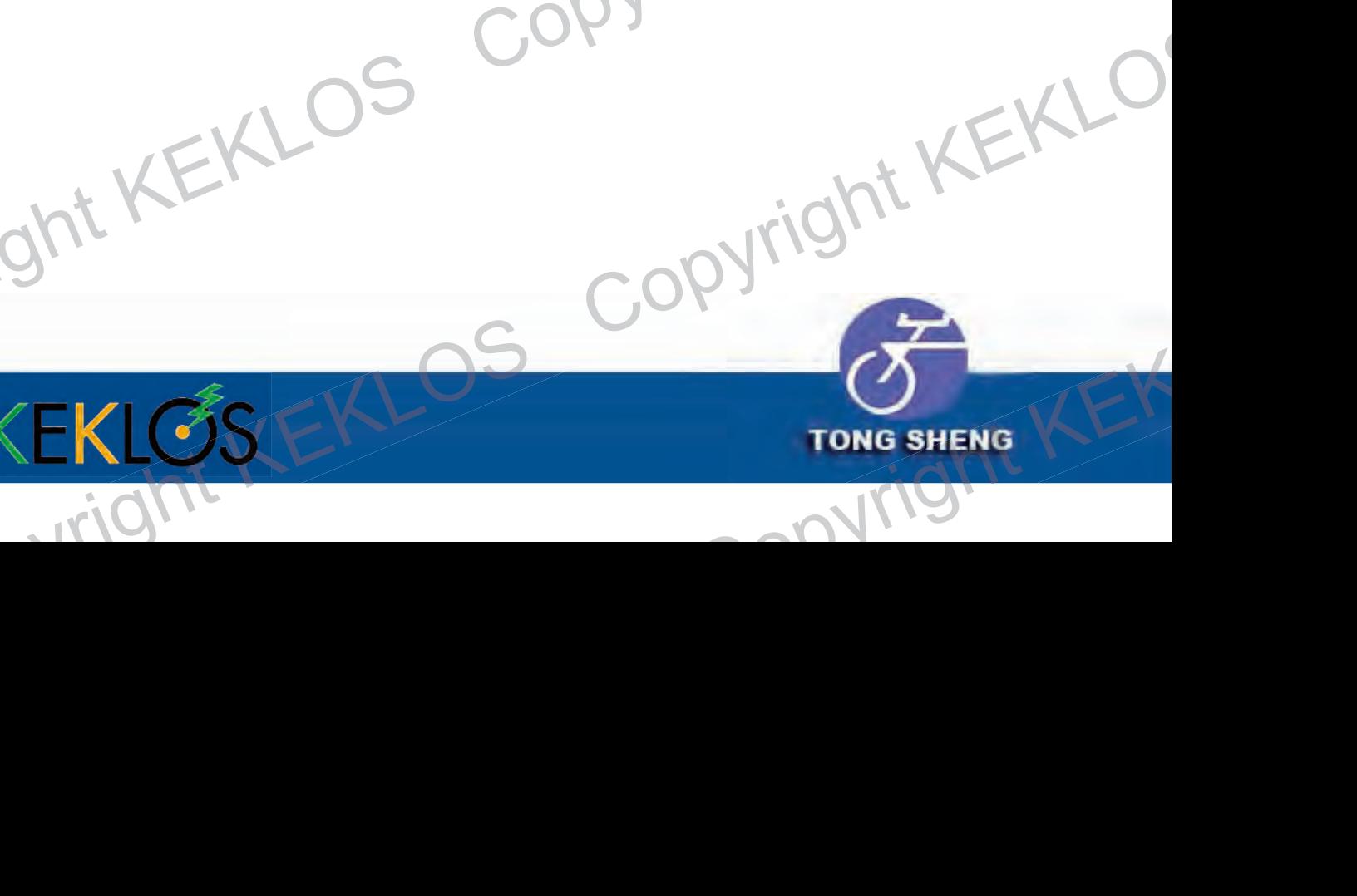